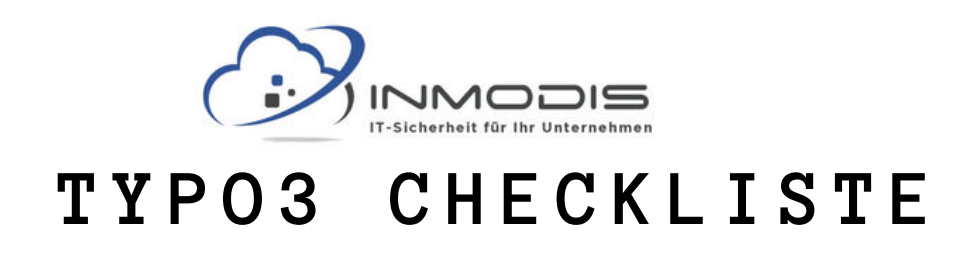

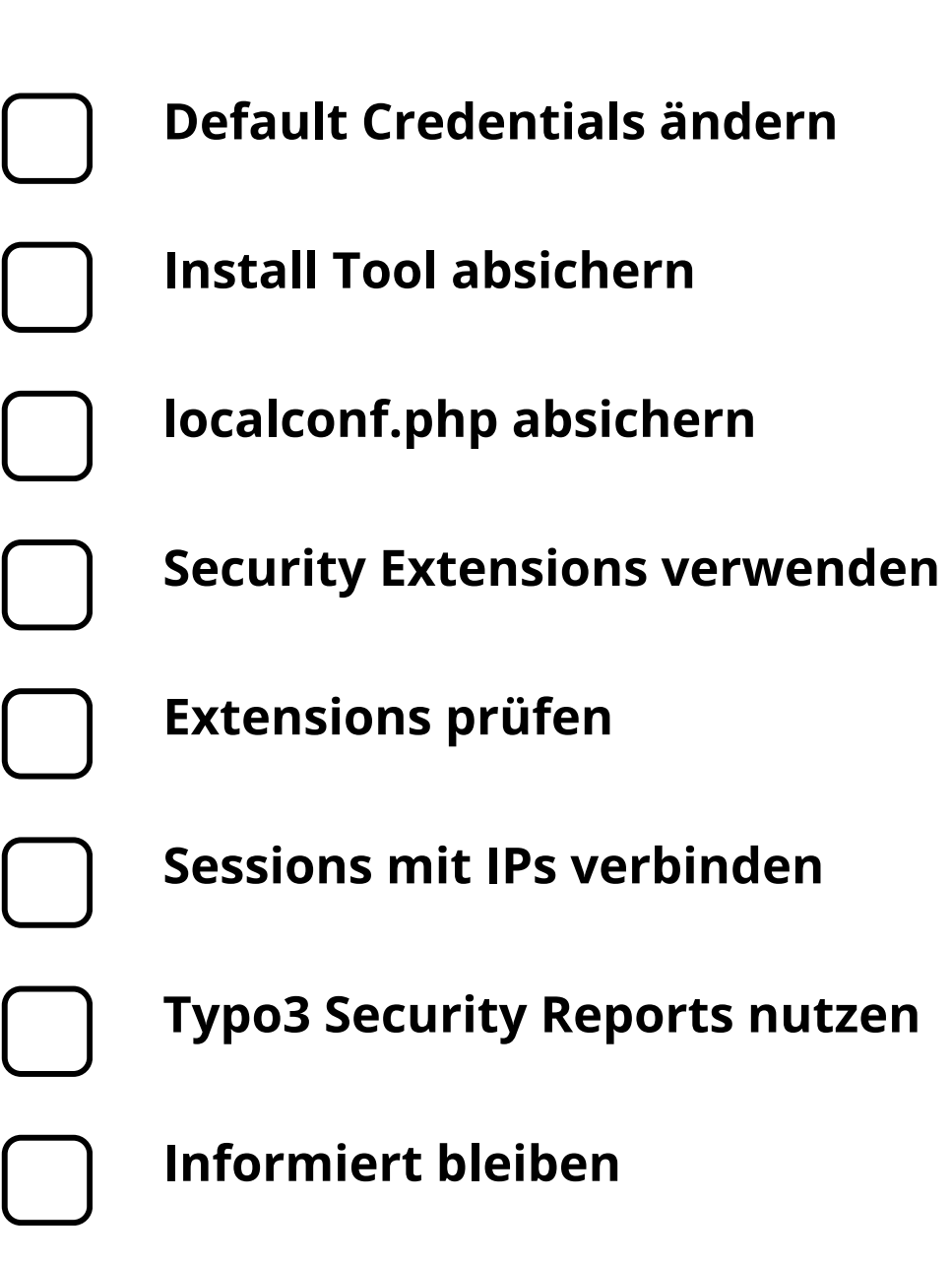

**[w w w . i n m o d i s . d e](http://www.inmodis.de/) | + 4 9 ( 0 ) 9 4 9 1 / 7 4 2 9 8 8 5 - 0**

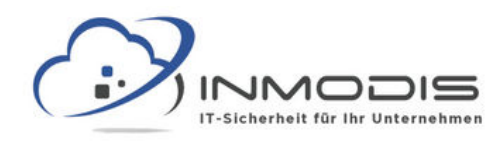

# **T Y P O 3 C H E C K L I S T E**

# **Default Credentials ändern**

Der Default Admin Name ist das leicht zu erratende "admin" und sollte deshalb sofort geändert werden.

#### **Install Tool absichern**

Das Install Tool erlaubt die Konfiguration der gesamten Seite und muss deshalb besonders gesichert werden.

# **localconf.php absichern**

Wer schreibend auf localconf.php zugreifen kann, kann beliebige Einstellungen bzgl. Seite und Datenbank vornehmen.

#### **Security Extensions verwenden**

Security Extensions können die Sicherheit einer Typo3 Anwendung weiter erhöhen.

# **Extensions prüfen**

Extensions erweitern Typo3 Anwendungen, können aber von sehr unterschiedlicher Qualität sein. Am besten nur geprüfte verwenden.

#### **Sessions mit IPs verbinden**

Sessions können an IP-Adressen gebunden werden, wodurch die Übernahme von Sessions durch einen Angreifer erschwert wird.

# **Typo3 Security Reports nutzen**

Typo3 bietet sowohl Reports zur Sicherheit der Anwendung, als auch Logs zu aufgetretenen Ereignissen.

#### **Informiert bleiben**

Über die Security Advisories Mailing List informiert Typo3 zu Sicherheitsproblemen, Updates und Lösungen.

#### **[w w w . i n m o d i s . d e](http://www.inmodis.de/) | + 4 9 ( 0 ) 9 4 9 1 / 7 4 2 9 8 8 5 - 0**